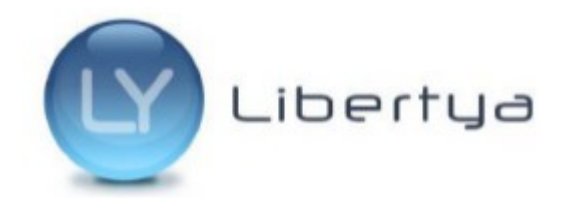

# **Manual de Instalación en Fedora**

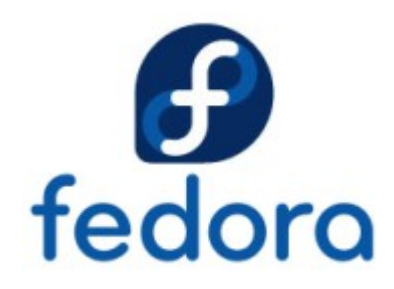

**Versión 2 – Enero 2015**

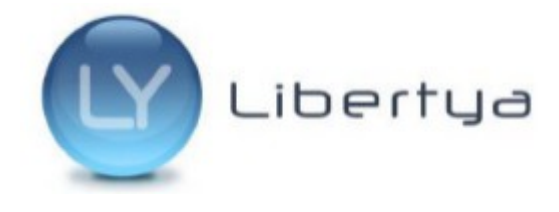

# **Índice de contenido**

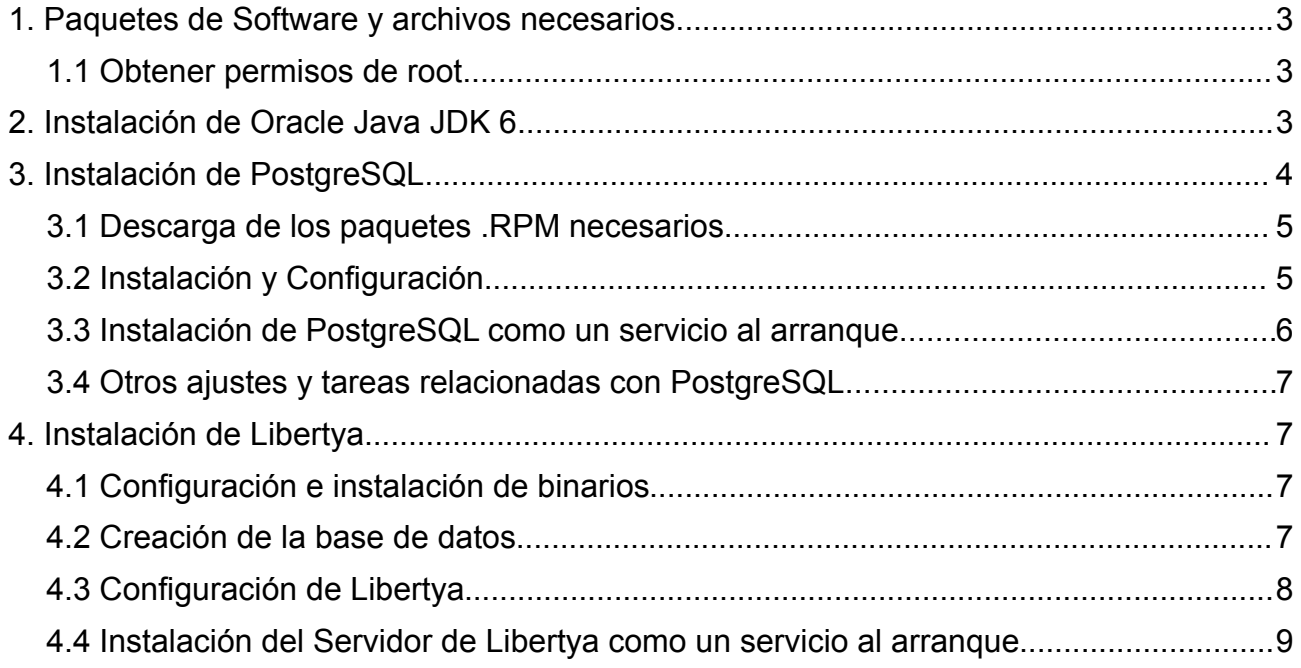

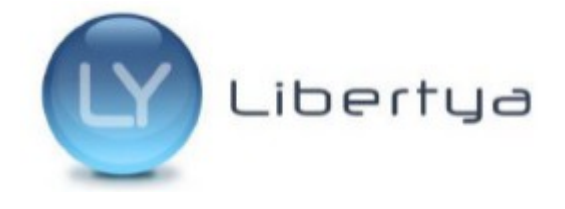

# <span id="page-2-0"></span>**1. Paquetes de Software y archivos necesarios**

#### *Software de base*

• Las instrucciones del presente manual fueron probadas en una instalación por defecto de una distribución Fedora 20 con actualización de los paquetes de software al día 11/12/2014.

#### *Libertya*

- ServidorOXP\_VAA.MM.zip
- dump\_libertya\_AAMMar.zip
- libertyad\_fedora.sh (script para autoarranque del servidor)

Java

- Descargar desde la [web de Oracle](http://www.oracle.com/technetwork/java/javase/downloads/java-archive-downloads-javase6-419409.html#jdk-6u45-oth-JPR) el SDK de Java según corresponda al sistema operativo utilizado:
	- jdk-6u45-linux-x64-rpm.bin (64 bits)
	- jdk-6u45-linux-i586-rpm.bin (32 bits)

#### <span id="page-2-2"></span>**1.1 Obtener permisos de root**

Para todas las secciones donde se solicite obtener permisos de root, existen dos alternativas:

Para usuarios con privilegios de administración:

sudo -s

Para usuarios estándar, sin permisos de administración, es necesario loguearse en el sistema como root, para lo cual es necesario contar con el password del usuario root.

su -

# <span id="page-2-1"></span>**2. Instalación de Oracle Java JDK 6**

Obtener permisos de root. (Ver sección [1.1\)](#page-2-2)

Copiar en un directorio, por ejemplo /root, el archivo binario de instalación descargado (jdk-6u45-linux-<Bits>-rpm.bin).

*Importante:* Los comandos de ejemplo que se muestran a continuación suponen la

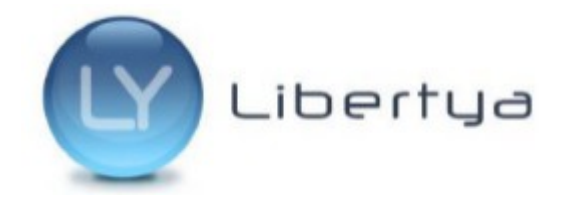

instalación en un sistema operativo de 64 bits. Si su sistema es de 32 bits reemplazar los nombres de archivo por el que corresponde.

Dar permisos de ejecución al archivo binario y extraer los paquetes de instalación RPM.

chmod +x jdk-6u45-linux-x64-rpm.bin ./jdk-6u45-linux-x64-rpm.bin -x

Instalar el paquete RPM

rpm -ivh jdk-6u45-linux-amd64.rpm

Ver las versiones de java instaladas

update-alternatives --config java

Chequear cuentos programas proveen java, ver el número asociado a la izquierda. Si solo hay uno, debemos instalar el java ORACLE en el lugar 2, si hay 2 en el 3, etc.

Comando para instalar java ORACLE en este listado. (ejemplo, número 2).

update-alternatives --install /usr/bin/java java /usr/java/jdk1.6.0\_45/bin/java 2

Luego marcar por defecto la opción 2

update-alternatives --config java

Comprobar si la versión por defecto es la de ORACLE

java -version

Debería devolver algo similar a lo siguiente

java version "1.6.0\_45"

Java(TM) SE Runtime Environment (build 1.6.0\_45-b06)

Java HotSpot(TM) 64-Bit Server VM (build 20.45-b01, mixed mode)

# <span id="page-3-1"></span>**3. Instalación de PostgreSQL**

Obtener permisos de root. (Ver sección [1.1\)](#page-2-2)

#### <span id="page-3-0"></span>**3.1 Descarga de los paquetes .RPM necesarios**

Descargar los paquetes

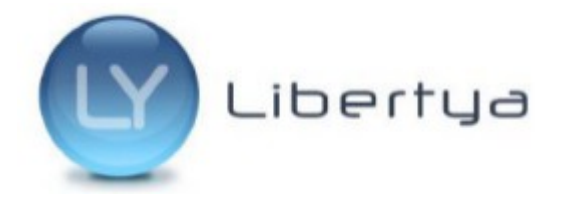

wget http://yum.postgresql.org/8.4/redhat/rhel-6-x86\_64/postgresql84-libs-8.4.22- 1PGDG.rhel6.x86\_64.rpm

wget [http://yum.postgresql.org/8.4/redhat/rhel-6-x86\\_64/postgresql84-8.4.22-](http://yum.postgresql.org/8.4/redhat/rhel-6-x86_64/postgresql84-8.4.22-1PGDG.rhel6.x86_64.rpm) [1PGDG.rhel6.x86\\_64.rpm](http://yum.postgresql.org/8.4/redhat/rhel-6-x86_64/postgresql84-8.4.22-1PGDG.rhel6.x86_64.rpm)

wget http://yum.postgresql.org/8.4/redhat/rhel-6-x86\_64/postgresql84-server-8.4.22- 1PGDG.rhel6.x86\_64.rpm

# <span id="page-4-0"></span>**3.2 Instalación y Configuración**

Instalar los paquetes utilizando el comando rpm

rpm -ivh postgresql84-libs-8.4.22-1PGDG.rhel6.x86\_64.rpm

rpm -ivh postgresql84-8.4.22-1PGDG.rhel6.x86\_64.rpm

rpm -ivh postgresql84-server-8.4.22-1PGDG.rhel6.x86\_64.rpm

Iniciar el cluster de base de datos. Esto inicializa el directorio donde estarán las bases de datos copiando los archivos y directorios requeridos por el servidor (archivos de configuración, etc).

su - postgres /usr/pgsql-8.4/bin/initdb /var/lib/pgsql/8.4/data exit

Editar el archivo *pg\_hba.conf* (ubicado en el directorio /var/lib/pgsql/8.4/data) para permitir acceso desde cualquier lugar

 # "local" is for Unix domain socket connections only local all all trust # IPv4 local connections: host all all 127.0.0.1/32 trust host all all 0/0 trust # IPv6 local connections:

host all all ::1/128 trust

Editar el archivo *postgresql.conf* (ubicado en el directorio PGDATA) habilitando la siguiente línea para escuchar conexiones en todas las interfaces de red

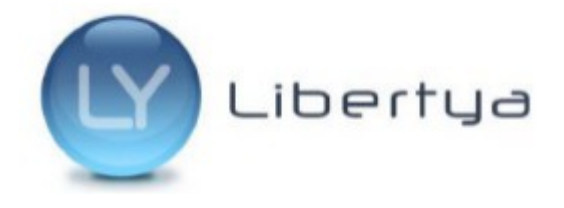

listen\_addresses = '\*'

El archivo para inicio del servicio se encuentra ubicado en /etc/init.d/postgresql-8.4. El mismo contiene una linea para generación del archivo .pid del servicio que genera un error al iniciar. Para corregir dicho error, ejecutar el siguiente comando.

sed -i 's/{PGMAJORVERSION}.\${PGPORT}.pid/{PGMAJORVERSION}.pid/g' /etc/init.d/postgresql-8.4

Para abrir el puerto 5432 donde escucha el servicio de base de datos en el firewall

firewall-cmd --zone=public --add-port=5432/tcp --permanent

firewall-cmd --reload

Probar si el servidor inicia correctamente.

Iniciar el servidor

service postgresql-8.4 start

Probar conectarse con PgAdmin desde el mismo servidor o desde otra PC de la LAN.

Luego detener el servidor para continuar

service postgresql-8.4 stop

#### <span id="page-5-3"></span>**3.3 Instalación de PostgreSQL como un servicio al arranque**

Ejecutar el siguiente comando

systemctl enable postgresql-8.4.service

#### **3.4 Otros ajustes y tareas relacionadas con PostgreSQL**

- <span id="page-5-2"></span>• [Ajustes básicos a la instalación de postgresql](http://www.libertya.org/wiki/index.php/Configuracion_de_postgresql)
- [Como crear y recuperar un backup de la base de datos](http://www.libertya.org/wiki/index.php/Base_de_datos_de_libertya)

## <span id="page-5-1"></span>**4. Instalación de Libertya**

Obtener permisos de root. (Ver sección [1.1\)](#page-2-2)

#### <span id="page-5-0"></span>**4.1 Configuración e instalación de binarios**

Crear y editar el archivo */etc/profile.d/libertya.sh* para agregar las variables JAVA\_HOME y

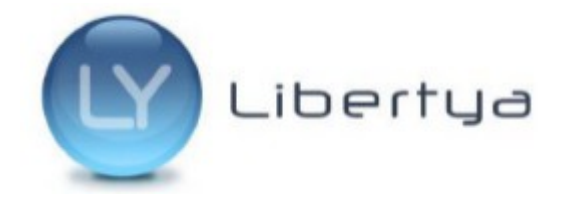

#### OXP\_HOME necesarias

export JAVA\_HOME=/usr/java/jdk1.6.0\_45 export OXP\_HOME=/ServidorOXP

Descomprimir ServidorOXP\_VXX.YY.zip en el raíz /

unzip ServidorOXP\_V14.02.zip mv ServidorOXP /ServidorOXP cd /ServidorOXP chmod +x \*.sh cd utils chmod +x \*.sh

# <span id="page-6-0"></span>**4.2 Creación de la base de datos**

Cambiar el login al usuario postgres

su postgres

Crear el rol *libertya*

psql -U postgres -c "CREATE ROLE libertya LOGIN ENCRYPTED PASSWORD 'md52b2861c4d594f29f9ce9107c4560f3ae' SUPERUSER CREATEDB CREATEROLE VALID UNTIL 'infinity' IN ROLE postgres; UPDATE pg\_authid SET rolcatupdate=true WHERE rolname='libertya';"

Crear el lenguaje *plpgsql* en la base de datos *template1* para que cada vez que se cree una nueva base de datos la misma ya contenga el lenduaje requerido por las funciones que contiene la base de datos de libertya.

createlang -U postgres -d template1 plpgsql

Crear base de datos *libertya*

psql -U postgres -c "CREATE DATABASE libertya WITH ENCODING='UTF8' OWNER=libertya;"

Volver a usuario root

exit

Levantar el dump del esquema *libertya*

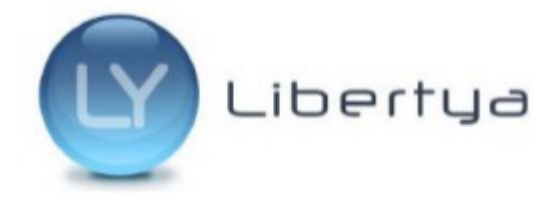

unzip dump\_libertya\_1402ar.sql.zip

psql -U libertya -d libertya -f dump\_libertya\_1402ar.sql

# <span id="page-7-1"></span>**4.3 Configuración de Libertya**

Ejecutar la interfaz de configuración de Libertya y setear los parámetros

/ServidorOXP/Configurar.sh

Si no se dispone de interfaz gráfica entonces utilizar el configurador por línea de com and o. Prime ro copiar el archivo *Libertya Env Template properties* a *LibertyaEnv.properties*.

cd /ServidorOXP

cp LibertyaEnvTemplate.properties LibertyaEnv.properties

Editar LibertyaEnv.properties seteando todos los parámetros manualmente (para que resulte mas sencillo se puede llevar un LibertyaEnv.properties ya configurado mediante la interfaz gráfica en otra implementación, y editar directamente ese en donde la mayoría de los parámetros no van a cambiar).

Ejecutar el configurador automático que toma los parámetros desde el archivo LibertyaEnv.properties (no requiere interfaz gráfica)

/ServidorOXP/ConfigurarAuto.sh

Para abrir los puertos configurados para el servidor Jboss de Libertya (por ejemplo 8080 y 1099) en el firewall y el puerto

firewall-cmd --zone=public --add-port=8080/tcp --permanent

firewall-cmd --zone=public --add-port=1099/tcp --permanent

firewall-cmd --reload

## <span id="page-7-0"></span>**4.4 Instalación del Servidor de Libertya como un servicio al arranque**

**IMPORTANTE**: A fin de mejorar la seguridad del sistema, se debe iniciar el servicio mediante un usuario regular y NO mediante el usuario **root**. Si bien la invocación al servicio se realiza mediante **root**, el script de inicio se encarga de delegar el owner del proceso a un usuario regular. A continuación se incluyen los pasos para iniciar el servicio mediante el usuario **libertya**.

Crear el usuario **libertya**

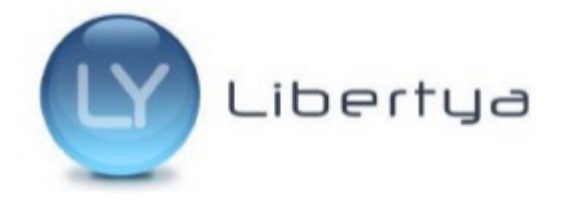

[root@/]# adduser libertya

Crear el directorio **/var/run/libertya**, donde se alojará el PID del servicio y asignar como owner de dicho directorio al usuario **libertya**

[root@/]# mkdir /var/run/libertya [root@/]# chown libertya /var/run/libertya

Cambiar el owner de los archivos en **/ServidorOXP** al usuario **libertya**. Toda operación sobre el directorio **ServidorOXP** debe ser realizada mediante el usuario **libertya** dado que de utilizar **root**, los archivos generados no tendran los permisos correctos.

[root@/ServidorOXP/]# chown libertya . -R

Configurar las variables de entorno **OXP\_HOME** y **JAVA\_HOME** para el nuevo usuario. Para ello editar el archivo /home/libertya/.bashrc y agregar las lineas:

export JAVA\_HOME=/usr/java/jdk1.6.0\_45 export OXP\_HOME=/ServidorOXP

Para aplicar los cambios en la sesión actual utilizar el siguiente comando:

[libertya@/]# source /home/libertya/.bashrc

En caso de ser necesario, reconfigurar los puertos 80 y 443 hacia el 8080 y 8443 (por defecto solo **root** puede gestionar puertos inferiores al 1024). Esta operación ya debe realizarse con el usuario **libertya**.

[libertya@/ServidorOXP/]# ./Configurar.sh

Iniciar el servidor manualmente con el usuario **libertya** para verificar que el mismo inicie correctamente con el nuevo usuario.

[libertya@/ServidorOXP/utils/]# ./IniciarServidor.sh [libertya@/ServidorOXP/utils/]# ./DetenerServidor.sh

Como **root**, copiar el script provisto *libertyad\_fedora.sh* a **/etc/init.d/libertyad**

[root@/]# cp libeartyad\_fedora.sh /etc/init.d/libeartyad

Asignar permisos de ejecución al script

[root@/]# chmod +x /etc/init.d/libertyad

Registrar el script como servicio del sistema

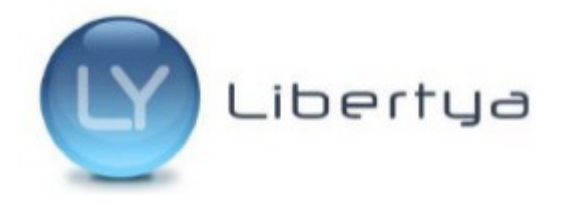

[root@/]# chkconfig --level 2345 libertyad on

Como root, iniciar libertya como servicio

[root@/]# service libertyad start

Verificar si se puede acceder al portal

[root@/]# wget localhost:8080

Para iniciar o detener el servidor se debe invocar al servicio con el usuario **root**

[root@/]# service libertyad start [root@/]# service libertyad stop